## **6 Raccordement BUS BSB** Générateurs compatibles :  $\bigcirc$ **PAC Alféa Extensa + / Alféa Excellia Carte de Alféa Extensa a.i. / Alféa Extensa a.i. R2 / Alféa Excellia a.i. / Alféa régulation Excellia HP a.i. TYPASS ATL X86**

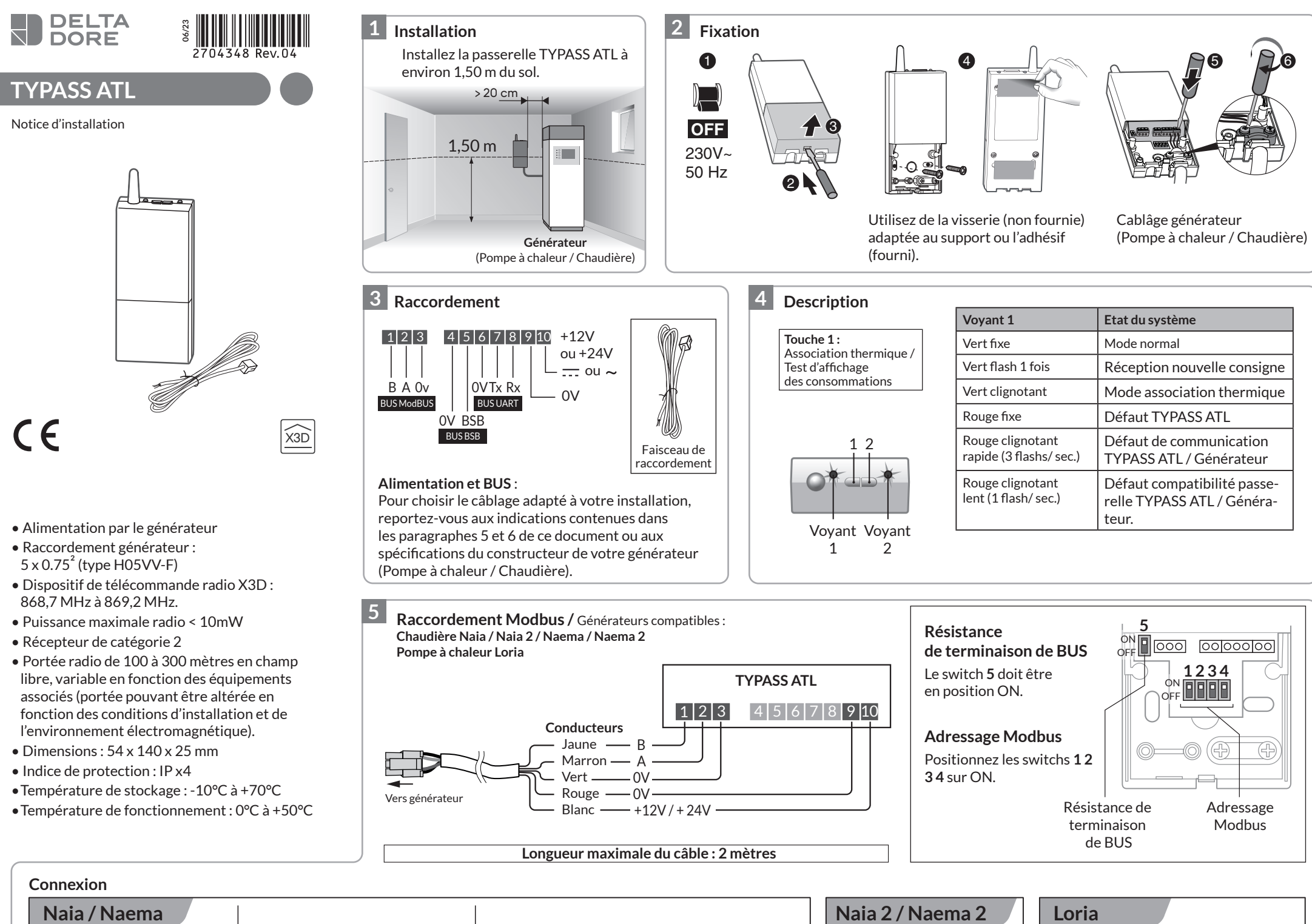

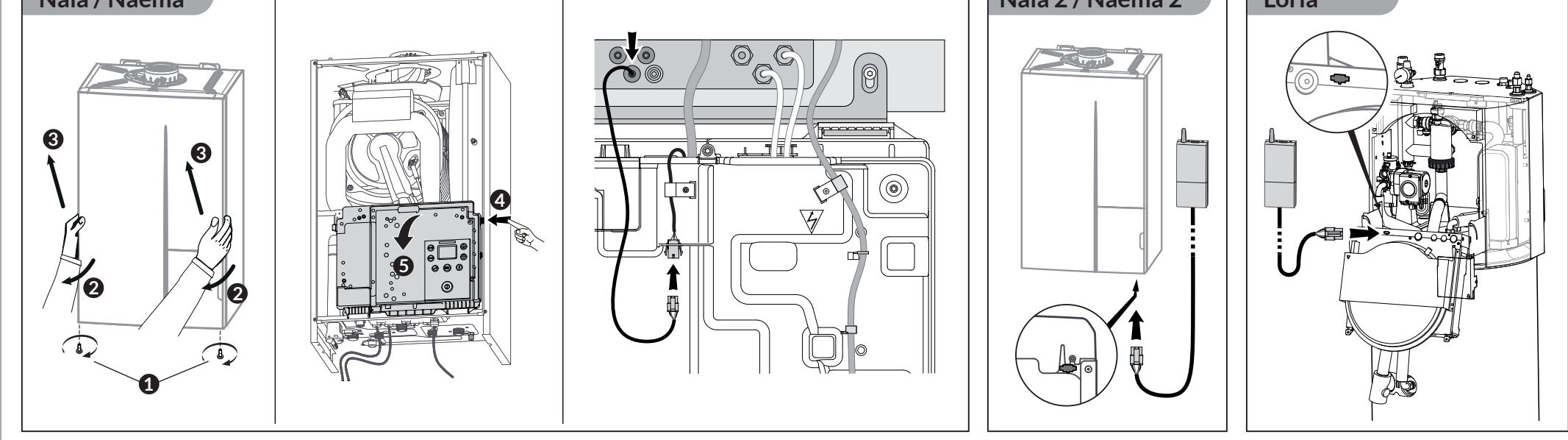

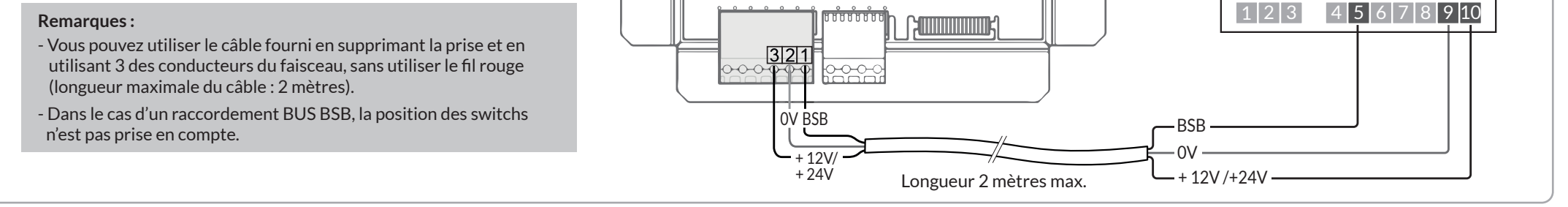

## **7 Association**

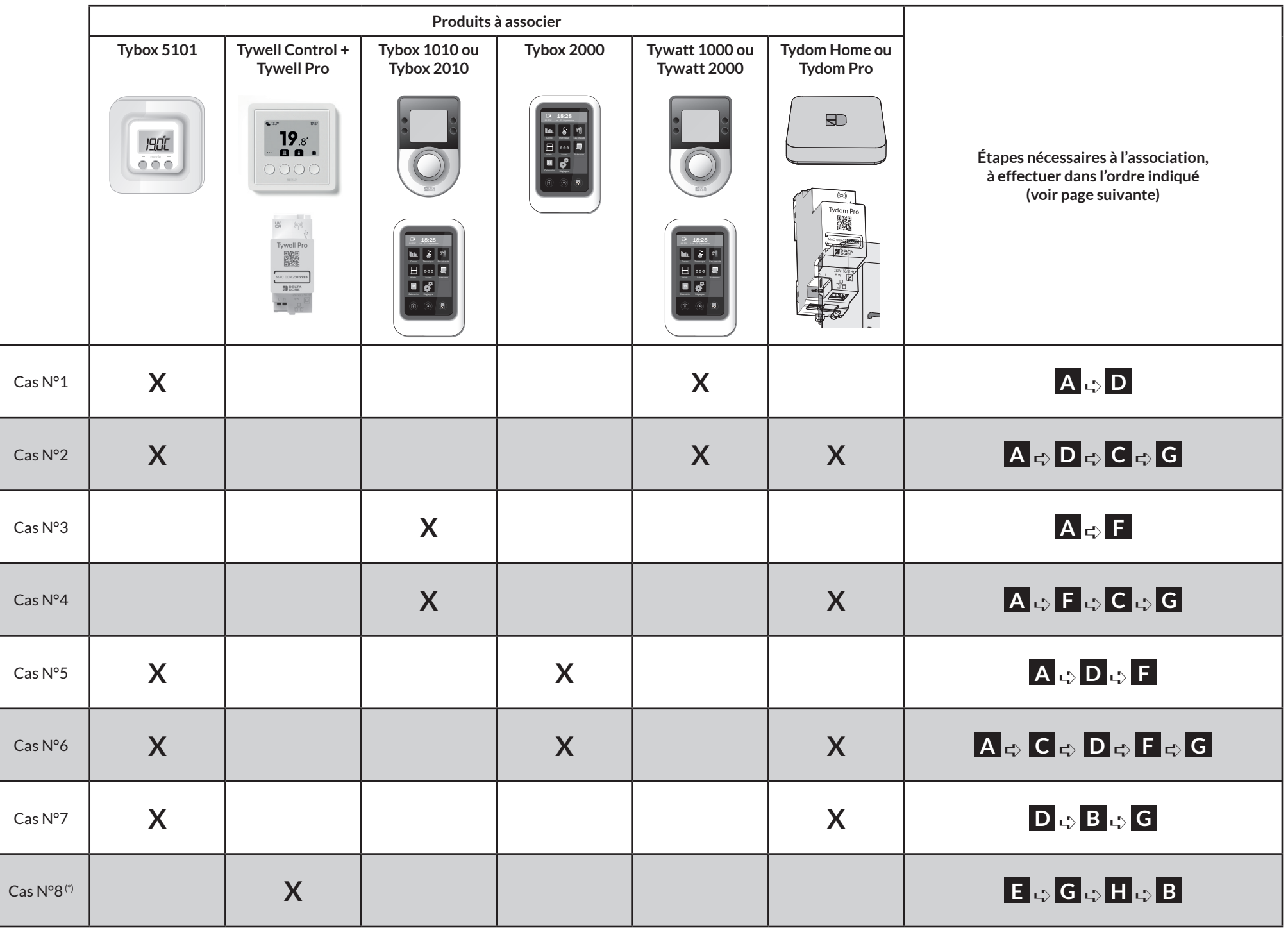

Identifiez votre cas d'installation suivant les produits dont vous disposez afin de connaître les étapes d'association que vous devrez suivre (ex : vous avez un Tybox 5101 et un Tydom => il s'agit du cas n°7, suivez les étapes D, B puis G). **Pour chaque cas, les étapes doivent être effectuées dans l'ordre indiqué.**

Appuyez brièvement sur la touche 1.

courants L'affichage des résultats sur le gestionnaire nécessite la consommation d'au moins 1 kWh par l'installation.

Mode normal

![](_page_1_Figure_0.jpeg)

- Appuyez 10 secondes sur les touches 1 et 2 jusqu'à ce que les 2 voyants clignotent rapidement.

Retour aux paramètres usine.